## **Kullanıcı Kılavuzu**

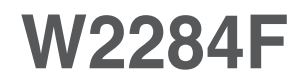

Ürünü kullanmadan önce Önemli Önlemler bölümünü okuduğunuzdan emin olun. Kullanıcı Kılavuzu'nu (CD) ileride başvurmak üzere erişilir bir yerde saklayın.

 $\bar{\mathbf{r}}$  $\bigcup$ rünün üzerindeki etikete bakın ve servis istediğinizde satıcınıza bilgi verin.

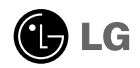

Yanlış kullanım olası elektrik çarpmasına veya yangın tehlikesine yol açabilse de bu birim kişisel güvenliğinizi sağlamak üzere düzenlenmiş ve üretilmistir. Bu monitörde bulunan tüm önlemleri uygun olarak vürütmek için kurŭlumu, kullanımı ve servisi için olan aşağıdaki temel kurallara uyun.

#### Güvenlik

Sadece birimle birlikte verilen güç kablosunu kullanın. Satıcı tarafından verilen güç kablosu dışında farklı bir kablo kullanılıyorsa kablonun uygulanan ulusal standartlar tarafından onaylanmış olduğundan emin olun. Kablo herhangi bir şekilde bozuksa kabloyu yenisiyle değiştirmek için lütfen üretici veya en yakın yetkili tamir servisi sağlayıcısıyla irtibata geçin.

Güç kaynağı kablosu ana bağlantı kesme cihazı olarak kullanılır. Kurulumdan sonra prizin kolaylıkla erisilebilir durumda olmasını sağlayın.

Monitörü sadece bu k›lavuzun teknik özelliklerinde gösterilen veya ekranda listelenmiş bir güç kaynağından işletin. Evinizde ne tip bir güç kaynağı sahip olduğunuzdan emin değilseniz satıcınıza danışın.

Asırı yüklü AC prizleri ve uzatma kabloları tehlikelidir. Aynı sekilde yipranmış güç kabloları ve bozuk fişler de tehlikelidir. Elektrik çarpmasına veya yangın tehlikesine neden olabilir. Değiştirmek için servis teknisyeninizi çağırın.

#### Monitörü Acmayın

- . İcerisinde kullanıcı tarafından onarılabilecek parca bulunmamaktadır.
- Monitör KAPALI oldu¤unda dahi içersinde Tehlikeli Yüksek Voltaj bulunmaktadır.
- Monitör düzgün sekilde calışmıyorsa satıcınızla irtibata geçin.

#### Yeniden Paketleme

- Düzgün sekilde sağlamlaştırılmadıkça monitörü eğimli bir rafa verlestirmeyin.
- Sadece üretici tarafından önerilen bir stand kullanın.
- Lütfen ekranı yere düşürmeyin, sarsmayın veya üzerine herhangi bir nesne/oyuncak atmay›n.Aksi halde yaralanmalar meydana gelebilir, ürün bozulabilir ve ekran hasar görebilir.

Yangın veya Tehlikeleri Önlemek İçin:

- Odayı uzun bir süre boş bırakacağınız zaman monitörü KAPATIN. Evden ayrılırken monitörü hiçbir zaman AÇIK bırakmayın.
- Cocukların monitör kabininin içine nesne düşürmelerine veya itmelerine engel olun. Baz› dahili parçalar yüksek voltaj içermektedir.
- Bu monitör için tasarlanmamış aksesuarları kullanmayın.
- Biran uzun bir süre kullanılmadığında fişini prizden çekin.
- Gök gürültüsü ve şimşek çakması durumunda, oldukça tehlikeli olabileceğinden asla güç ve sinyal kablosuna dokunmayın. Elektrik çarpması meydana gelebilir.

### Kurulum

Güç kablosunun üzerine hiçbir şeyin dayanmasına veya yuvarlanmasına izin vermeyin ve monitörü güç kablosunun zarar görebileceği bir yere koymayın.

Monitörü banyo küveti, banyo lavabosu, mutfak lavabosu, çamaşır leğeni, ıslak bir zemin veya yüzme havuzu yanı gibi suya yakın yerlerde kullanmayın. Işletim sırasında oluşan ısıyı gidermek için monitörlerin kabinlerinde havalandırma delikleri bulunmaktadır. Bu delikler tıkanırsa oluşan ısı yangın tehlikesiyle sonuçlanabilecek arızalara neden olabilir. Bu nedenle ÁSLA:

- Monitörü yatak, kanepe, kilim vs. gibi yerlere koyarak altındaki havalandırma deliklerini tıkamayın.
- Düzgün havalandırma sağlanmadığı sürece monitörü gömme bir alana yerleştirmeyin.
- Delikleri bez veya başka maddelerle kapatmayın.
- Monitörü radyatör veya ısı kaynağı yakınına veya üzerine yerleştirmeyin.
- Ana güç yalıtımı cihazı güç hattıdır ve bu cihaz kolaylıkla kullanılabileceği bir yere yerleştirilmelidir.

Aktif Matris LCD'yi kalıcı olarak cizebileceği, bozabileceği yeya zarar verebileceği için Aktif Matris LCD'yi sert bir maddeyle ovmayın veya vurmayın.

Ekranda afterimage (görüntü sonrası) oluşmasına neden olabileceği için LCD ekrana uzun süre parmağınızla bastırmayın.

Bazı nokta hataları ekranda Kırmızı, Yeşil ve Mavi lekeler olarak belirebilir. Ancak bunun monitörün performansına hiçbir etkisi yoktur.

LCD monitörünüz için en iyi görüntü kalitesini elde etmek için mümkünse önerilen çözünürlüğü kullanın. Önerilen çözünürlük dışındaki bir modda kullanılırsa ekranda ölçekli veya işlenmiş görüntüler çıkabilir. Ancak bu sabit çözünürlüklü LCD panelin özelliğidir.

Uzun bir sure boyunca ekranda sabit bir görüntünün bırakılması, ekrana zarar verebilir ve görüntü sabitlenmesine/kazınmasına neden olabilir. Monitörde mutlaka bir ekran koruyucusu kullanın. Bu durum, diğer üreticilerin ürünlerinde de görülmektedir ve garanti kapsamında değildir.

### Temizlik

- Monitör ekranının ön yüzünü temizlemeden önce monitörün fişini prizden cikartin.
- Hafif nemli (ıslak olmayan) bir bez kullanın. Monitörün ekranına doğrudan sprey kullanmayın. Aksi halde üzerine püskürtülen sprey elektrik çarpmasına neden olabilir.

#### Yeniden Paketleme

Kartonu ve ambalaj malzemesini atmayın. Birimi içinde taşımak için idealdir. Birimi başka bir yere gönderirken orijinal malzemesiyle yeniden paketleyin.

### Uygun Sekilde Atma

- Bu üründe kullanılan floresan lamba az miktarda cıva içermektedir.
- Bu ürünü genel ev atıklarıyla birlikte atmayın.
- Bu ürün yerel idare yönetmeliklerine uygun sekilde atılmalıdır.

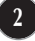

### Bilgisayar ile bağlantı

- 1. Monitörü kurmadan önce monitör, bilgisayar sistemi ve bağlı diğer cihazların kapalı oldu¤undan emin olun.
- $2$ . Sinyal kablosunu takın $\oplus$ . Taktıktan sonra bağlantıyı sağlamlaştırmak için vidaları sıkıştırın.
- $3$ . Güç kablosunu ③ AC-DC adaptörüne (AC-DC güç kaynağı)⊘ bağlayın ve ardından kabloyu prize takın.

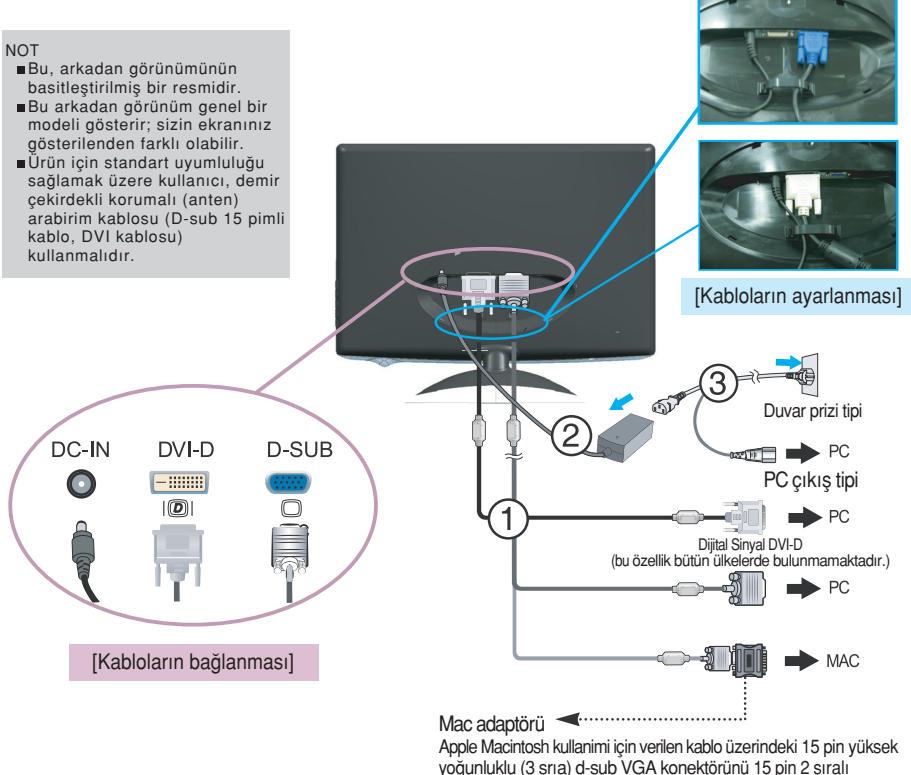

konektöre değistirmek için ayn bir fis adaptörü gereklidir.

4. Monitörü açmak için öndeki güç düğmesine  $\bigcirc$  dokunun. Monitör açıldığında 'Görüntü Ayarlama İşlevi' otomatik olarak çalışacaktır.(Sadece Analog Mod)

**PROCESSING SELF** 

#### **NOT**

'Self Image Setting Function' (Otomatik Görüntü Ayarı İslevi) ? Bu islev kullanıcıya en uygun ekran ayarlarını sağlar. Kullanıcı monitörü ilk kez taktığında bu islev ekranı en uygun ayrı giris sinyalleri ayarlarına otomatik olarak getirir. 'AUTO/SET' (OTO/AYAR) Fonksiyonu? Cihazı kullanırken veya ekran çözünürlüğünü değistirdikten sonra bulanık ekran, bulanık harfler, erkanda titreme veya kaymış ekran gibi problemlerle karşılaşırsanız çözünürlüğü düzeltmek için 'AUTO/SET' (OTO/AYAR) işlev tuşuna basın.

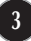

### Arka kapağı takmak veya çıkarmak için

1. Arka kapağı geri takmak için, resimde gösterildiği gibi önce 2 deliğe yerleştirip ardından kapağı üst yuvaya oturtmak için üzerinden bastırın.

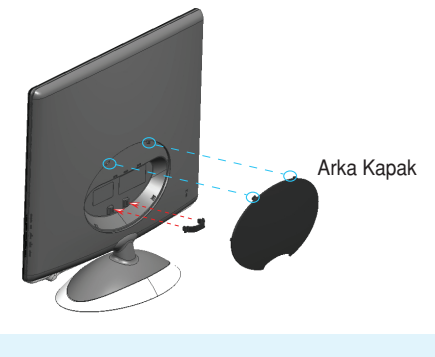

**NOT** - Arka kapağı kullanım öncesinde kabloları taktıktan sonra kapatın. (Kabloyu ba¤lamak için, sayfa 3'e baflvurun.)

2. Arka Kapağı ayırmak için altından tutup dışarı doğru çekin.

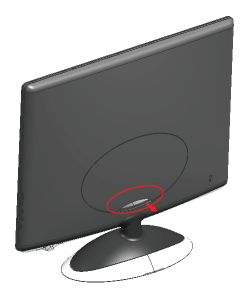

Kensington Güvenlik Yuvası -Tüm bilgisayar mağazalarından avrı olarak satın alınabilecek kilitleme kablosuna takılıdır. 仓 **4**  $\blacksquare$  Eğim Aralığı: -5°~15°

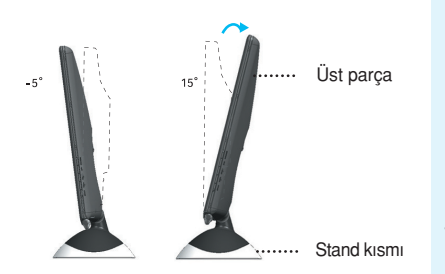

Uyarı: Ekranın açısını ayarlarken parmağınızı veya parmaklarınızı tepe ve stand kısmı arasına koymayın. Parmağınızı veya parmaklarınızı incitebilirsiniz.

#### Ergonomik

Ergonomik ve rahat izleme konumu için ileri eğim açısının 5 dereceyi aşmaması tavsiye edilir.

#### Önemli

- Bu resim genel bağlantı modelini göstermektedir. Monitörünüz resimde gösterilen maddelerden farklı olabilir.
- Ürünü sadece stand altlığını tutarak ters şekilde taşımayın. Ürün düşebilir ve zarar görebilir veya ayağınızı yaralayabilir.

## Kontrol Paneli İşlevleri

## Ön Panel Kontrolleri

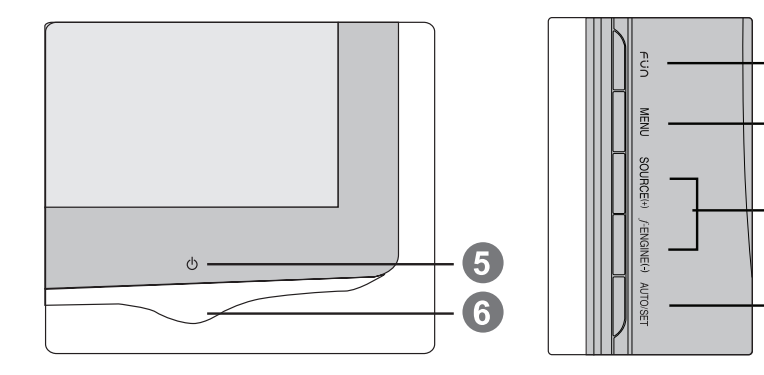

 $\bullet$ 

2

3

4

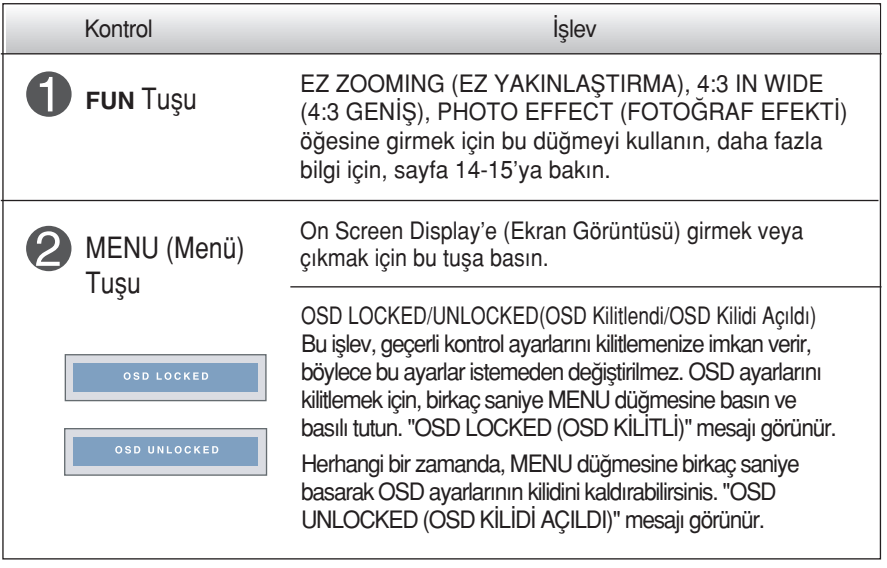

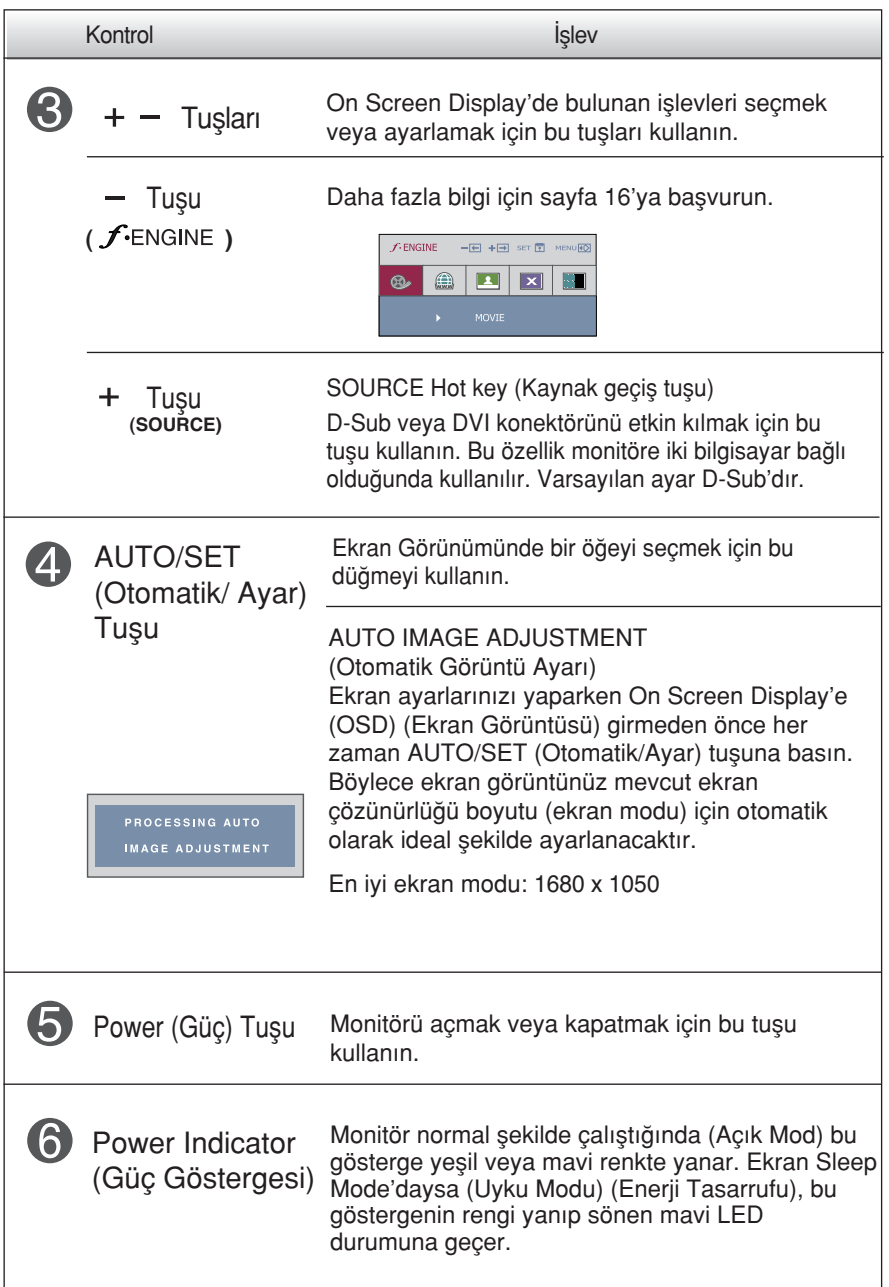

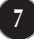

### **Ekran Avarı**

On Screen Display (OSD) (Ekran Görüntüsü) Kontrolü sistemiyle görüntü boyutu, konum ve ekran parametrelerinin ayarlanması hızlı ve kolaydır. Size kontrollerin kullanımını göstermek için asağıda kısa bir örnek verilmektedir. Aşağıdaki bölüm OSD'yi kullanarak yapabileceğiniz mevcut ayarlar ve seçimlerin özetidir.

**NOT** 

Görüntü ayarlarını yapmadan önce ekranın en az 30 dakika dengelenmesine izin verin.

On Screen Display'de (Ekran Görüntüsü) ayar yapmak için aşağıdaki adımları izleyin:

$$
MENU \rightarrow + - \rightarrow \text{AUTO/SET} \rightarrow + - \rightarrow \text{MENU}
$$

MENU (Menü) Tuşuna bastığınızda OSD ana menüsü çıkar. ျ

Bir kontrole erişmek için + veya - Tuşlarını kullanın. Istediğiniz simge işaretlendiğinde AUTO/SET (Otomatik/Ayar) Tuşuna basın.

Görüntüyü istenen seviyeye ayarlamak için + veya - Tuşlarını kullanın. Diğer alt menü maddelerini seçmek için AUTO/SET (Otomatik/Ayar) Tuşuna basın.

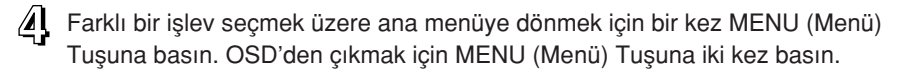

Aşağıdaki tablo tüm On Screen Display (Ekran Görüntüsü) kontrol, ayarlama ve ayar menülerini gösterir.

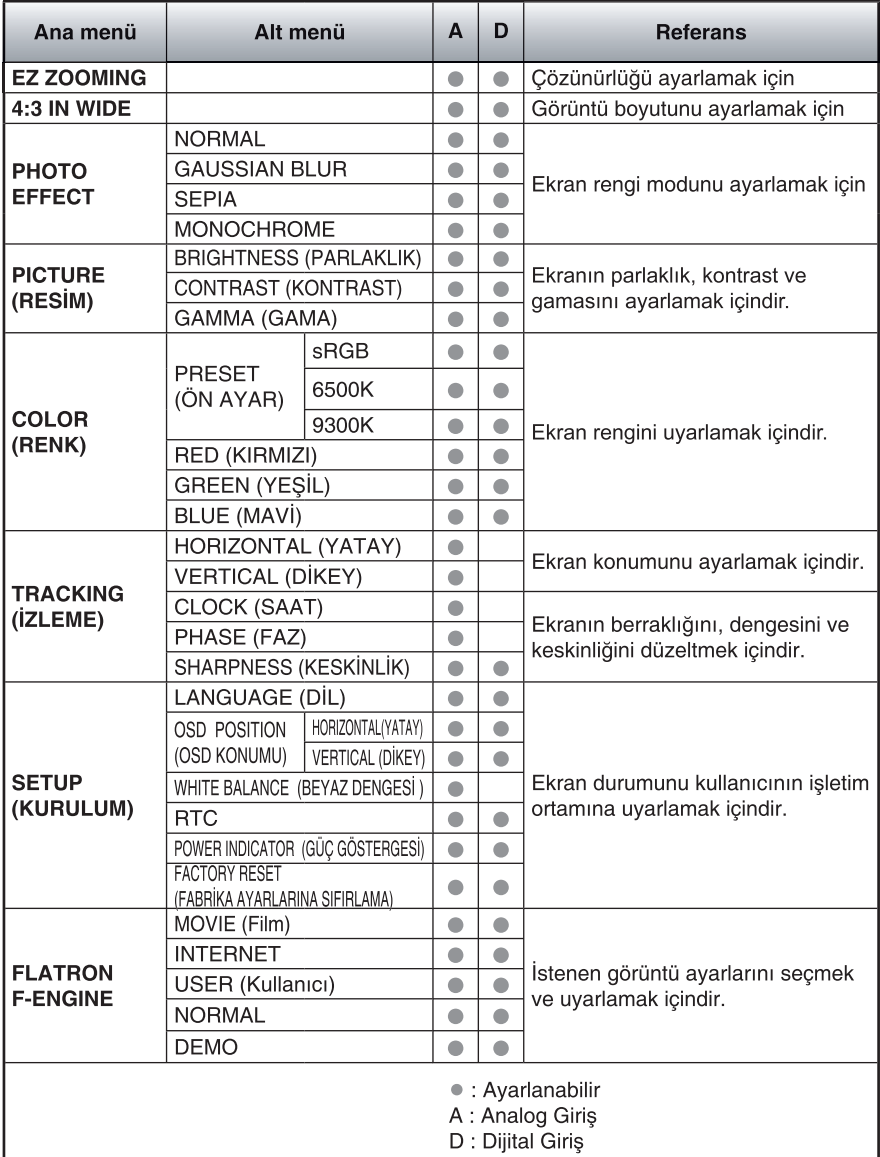

#### **NOT**

■ Simgelerin sırası modele (9 ~ 16) bağlı olarak değişebilir.

OSD sistemini kullanarak bir maddenin seçilmesi ve ayarlanması prosedürü gösterildi. Menüde gösterilen tüm maddelerin simgeleri, simge adları ve simge tanımları asağıda listelenmektedir.

MENU (Menü) tusuna bastığınızda OSD ana menüsü çıkar.

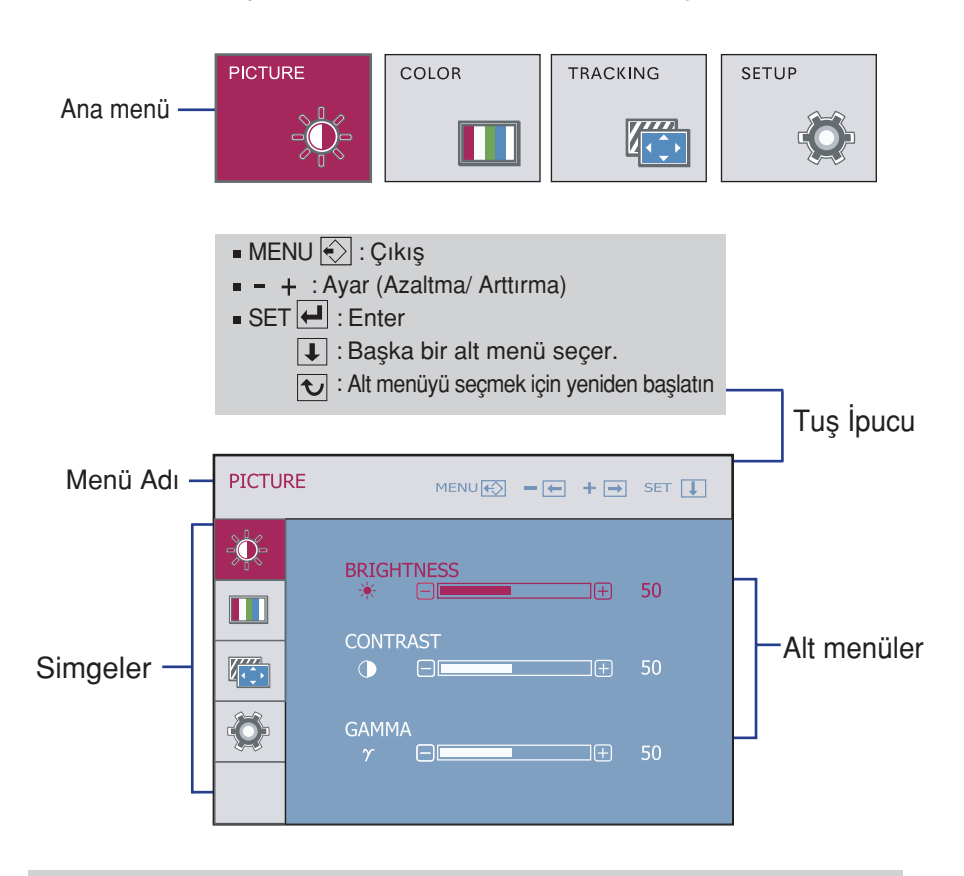

#### **NOT**

Monitördeki OSD (On Screen Display) (Ekran Görüntüsü) menüsü dilleri kılavuzdan farklı olabilir.

## On Screen Display (OSD) (Ekran Görüntüsü) Seçimi ve Ayar›

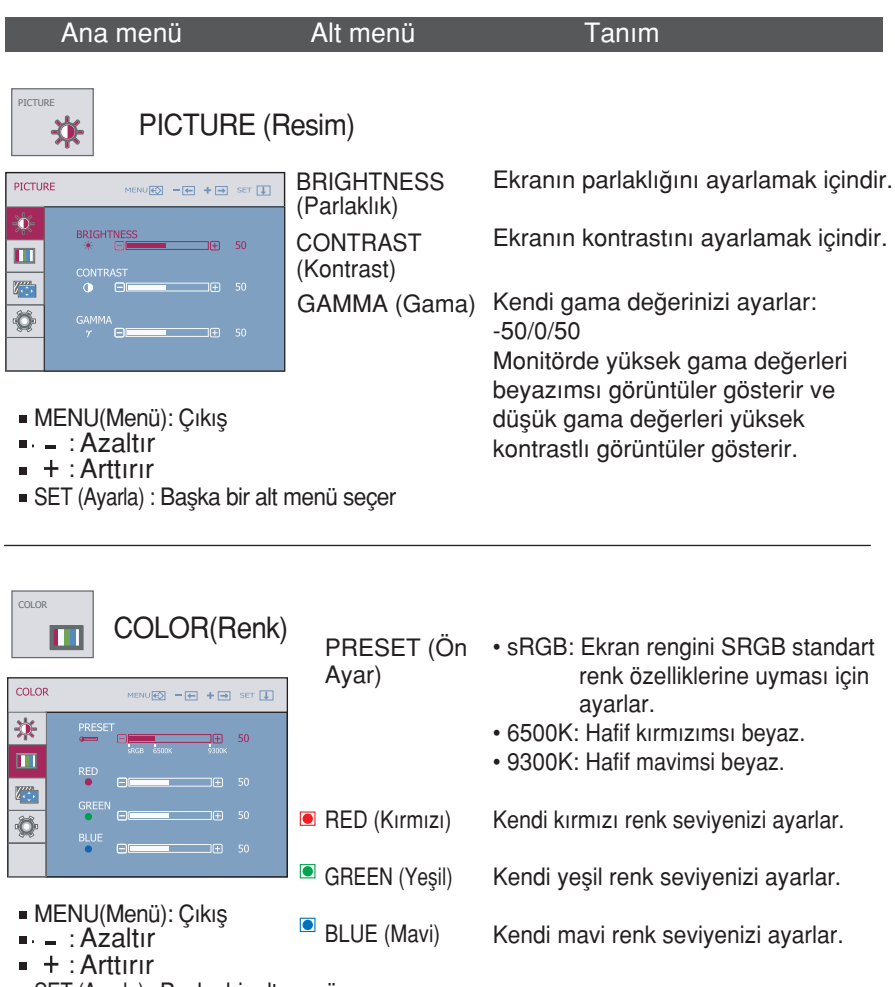

SET (Ayarla) : Başka bir alt menü seçer

## On Screen Display (OSD) (Ekran Görüntüsü) Seçimi ve Ayarı

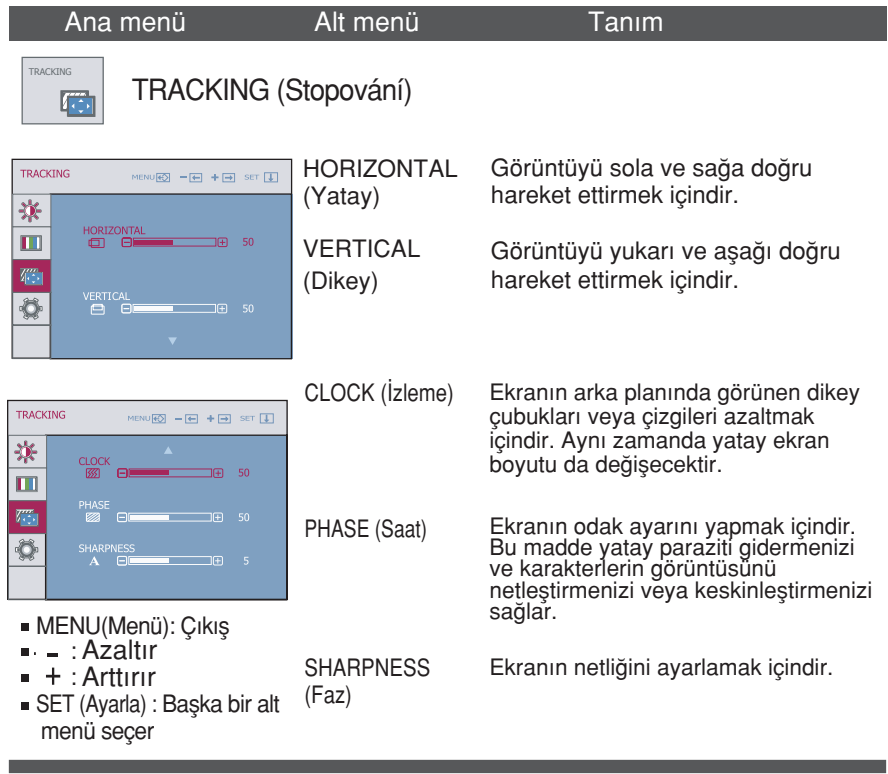

### On Screen Display (OSD) (Ekran Görüntüsü) Seçimi ve Ayar›

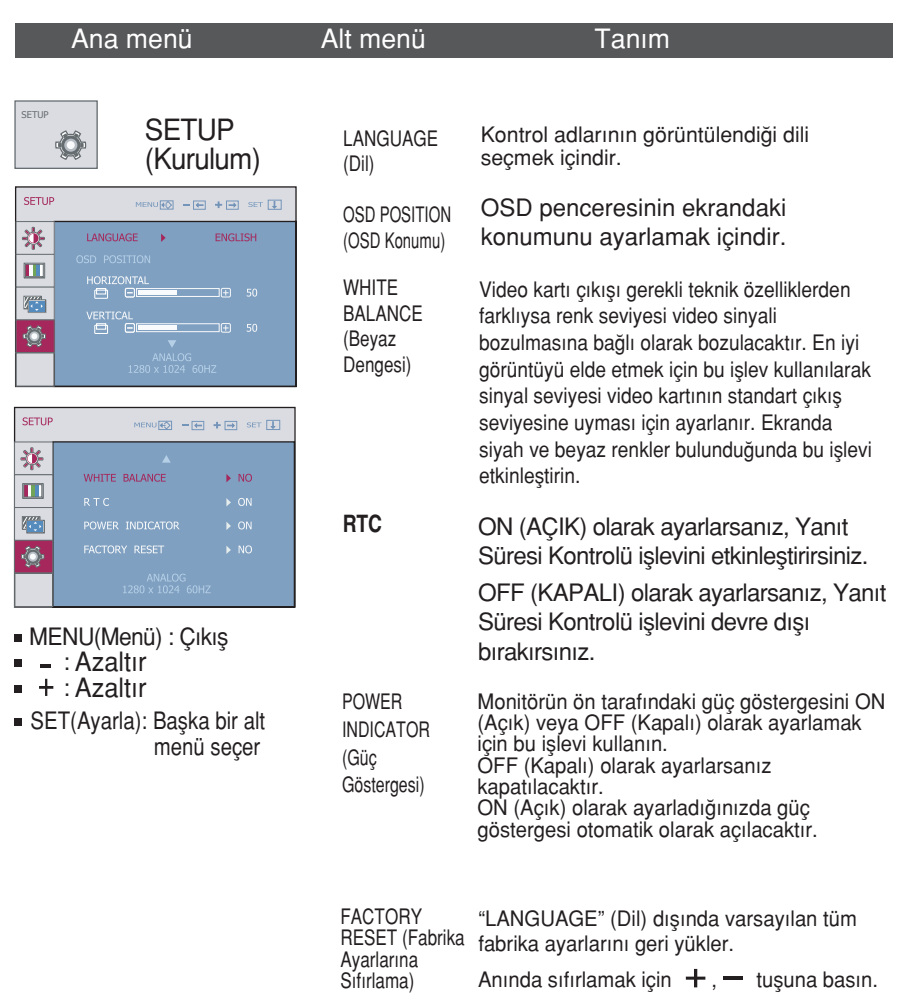

Bu, monitör görüntüsünü düzeltmiyorsa varsayılan fabrika ayarlarını geri yükleyin. Gerekirse beyaz dengesi işlevini yeniden uygulayın. Bu işlev sadece giriş sinyali bir analog sinyal olduğunda etkinleşecektir.

### On Screen Display (OSD) (Ekran Görüntüsü) Seçimi ve Ayar›

■■■ Ekranın sol alt kısmındaki FUN düğmesine dokunduğunuzda, OSD ekranı görünecektir.

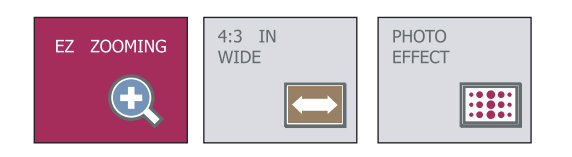

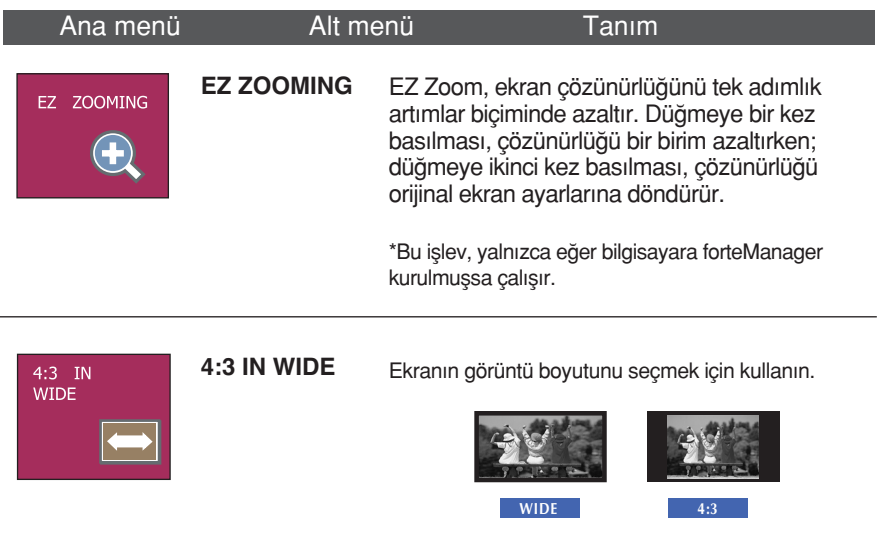

 $*$  4:3 : Giriş videosu sinyal oranına bağlı olarak en iyi hale getirilmiş bir ekran oranı olarak değiştirilir.

## On Screen Display (OSD) (Ekran Görüntüsü) Seçimi ve Ayarı

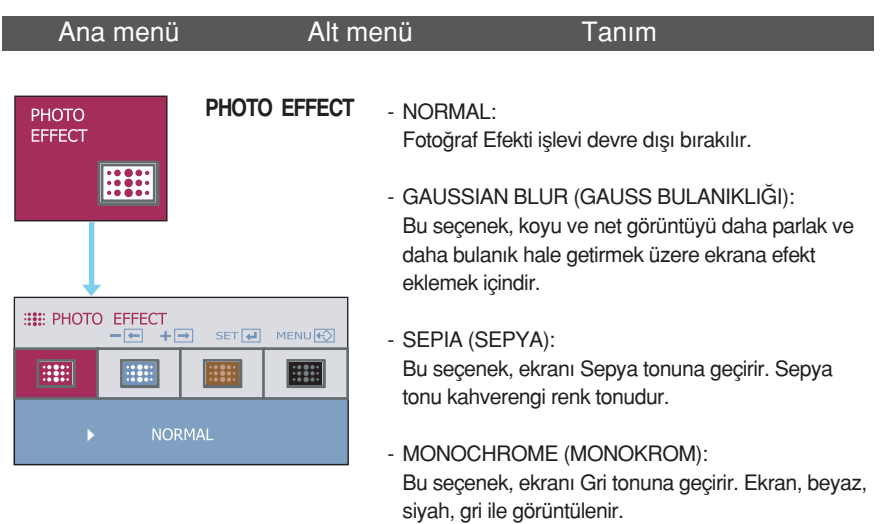

### On Screen Display (OSD) (Ekran Görüntüsü) Seçimi ve Ayar›

■■■ Ekranın sol alt kısmındaki  $f$ -ENGINE düğmesine dokunduğunuzda, OSD ekranı görünecektir.

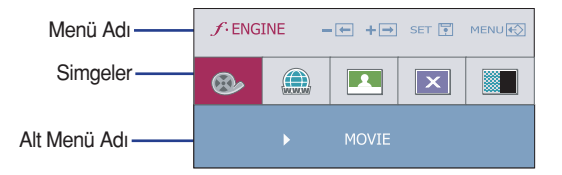

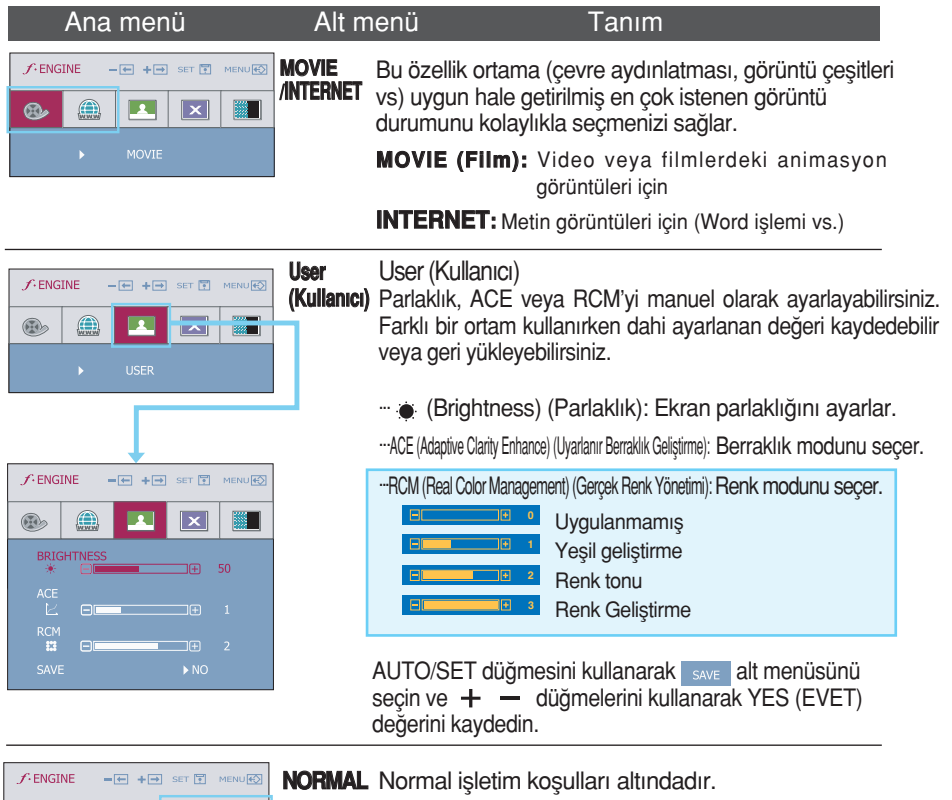

DEMO Bu, yalnızca, mağazalardaki müşteriye reklam içindir. Ayarı, Video modu ile aynıdır ve ekran ikiye bölünür.

 $\bigoplus$ 

 $\circledcirc$ 

 $\boxed{2}$  $\overline{\mathbf{x}}$  圖

Servis çağırmadan önce aşağıdakileri kontrol edin.

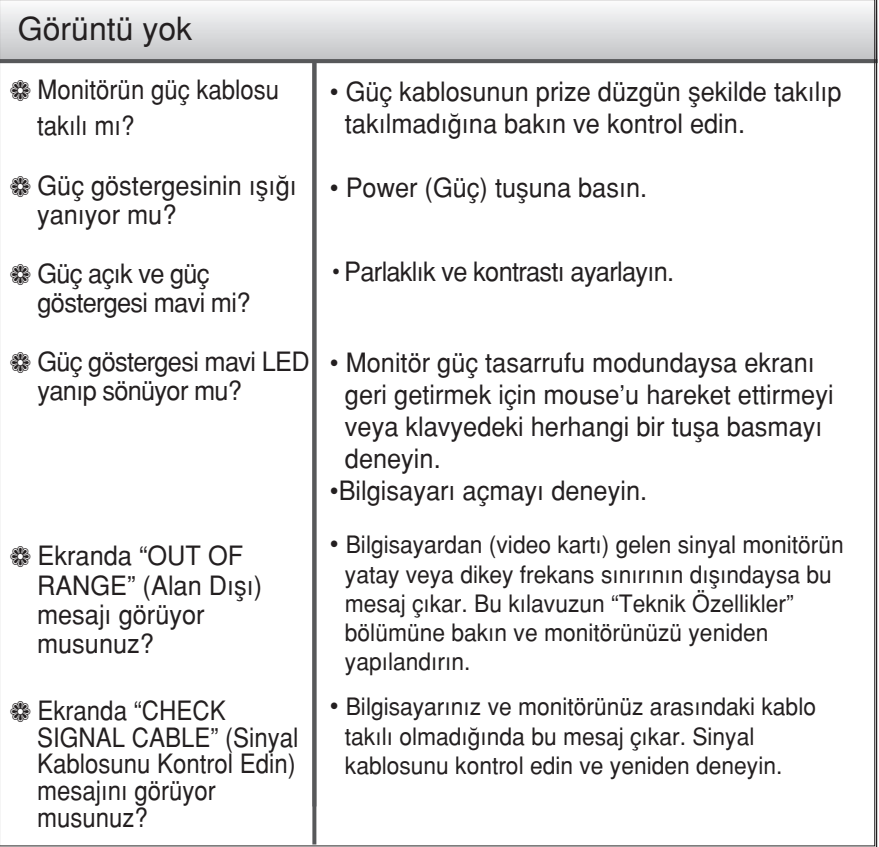

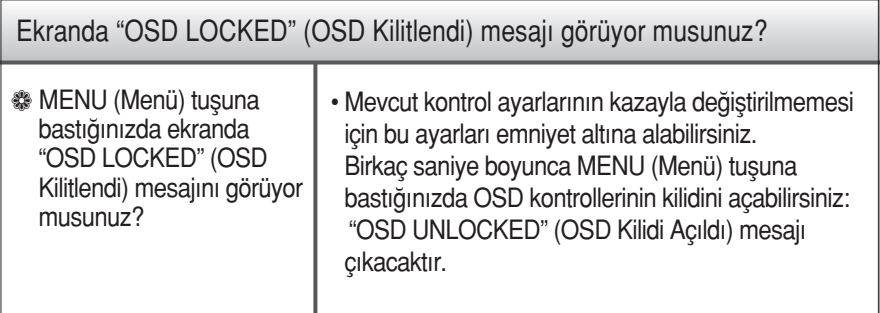

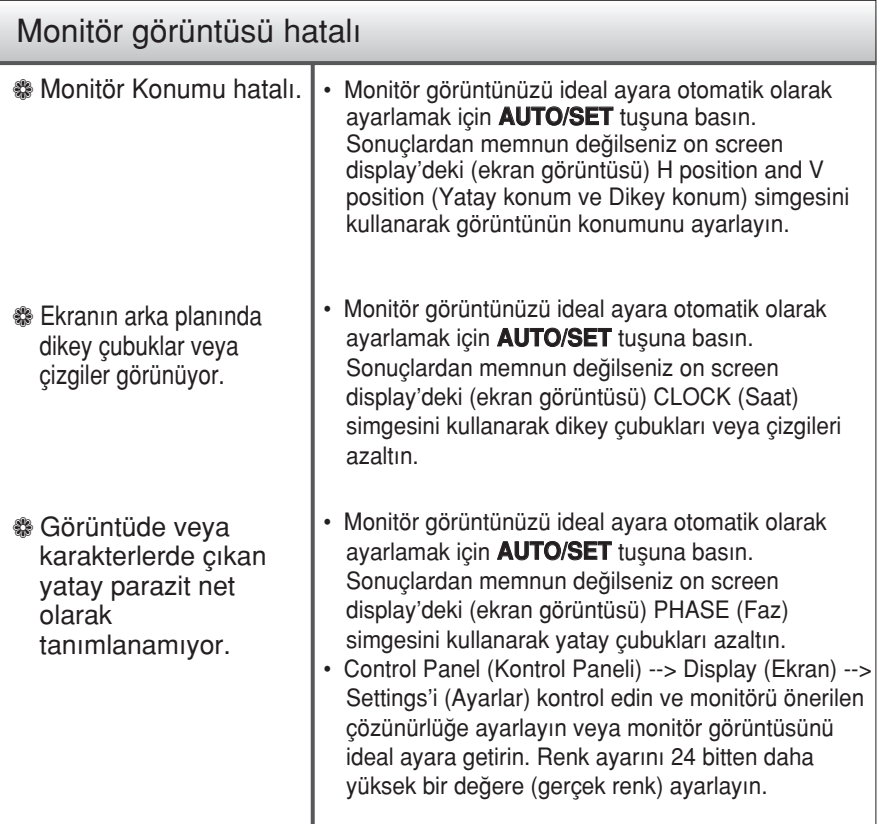

#### Önemli

- Control Panel (Kontrol Paneli) --> Display (Ekran) --> Settings'i (Ayarlar) kontrol edin ve frekans veya çözünürlüğün değiştirilip değiştirilmediğine bakın. Değiştirilmişse sadece video kartını önerilen çözünürlüğe getirin.
- En İyi Çözünürlüğü Önerme Nedenleri : Görünüm oranı 16:10'dur. Giris çözünürlüğü 16:10 değilse ( 16:9, 5:4, 4:3 gibi), bulanık harfler, bulanık ekran, kesik ekran görüntüsü veya kaymış ekran gibi sorunlarla karşılaşabilirsiniz.
- Ayarlama yöntemi bilgisayara, işletim sistemine göre farklılık gösterebilir ve yukarıda bahsedilen çözünürlük video kartı tarafından desteklenmeyebilir. Bu durumda, lütfen bilgisayar veya video kartı üreticinize sorun.

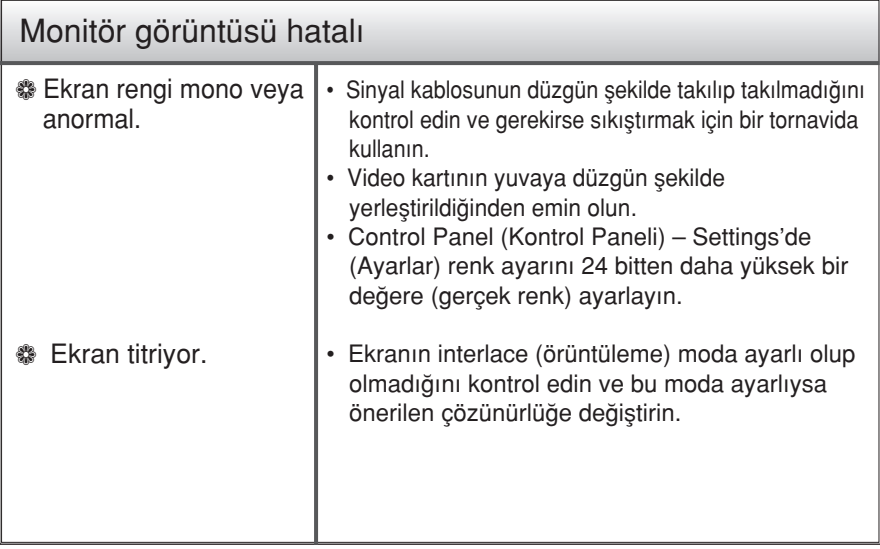

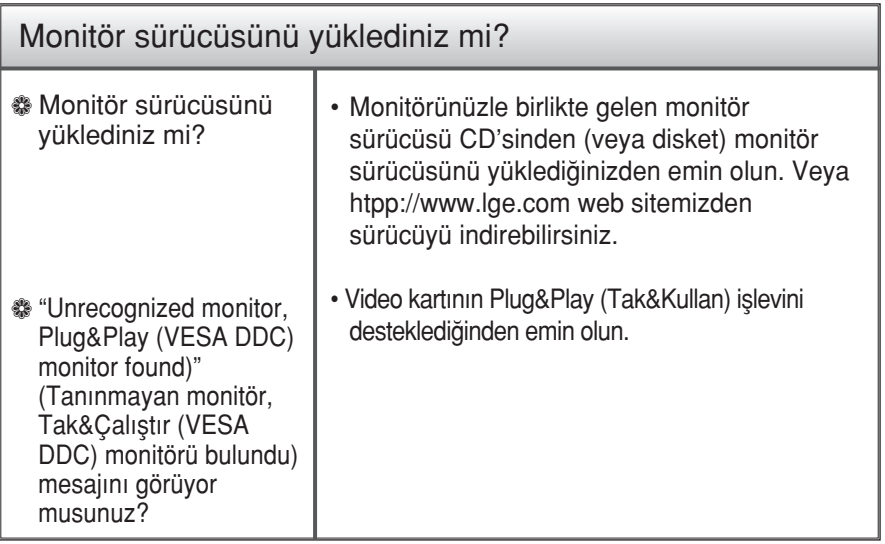

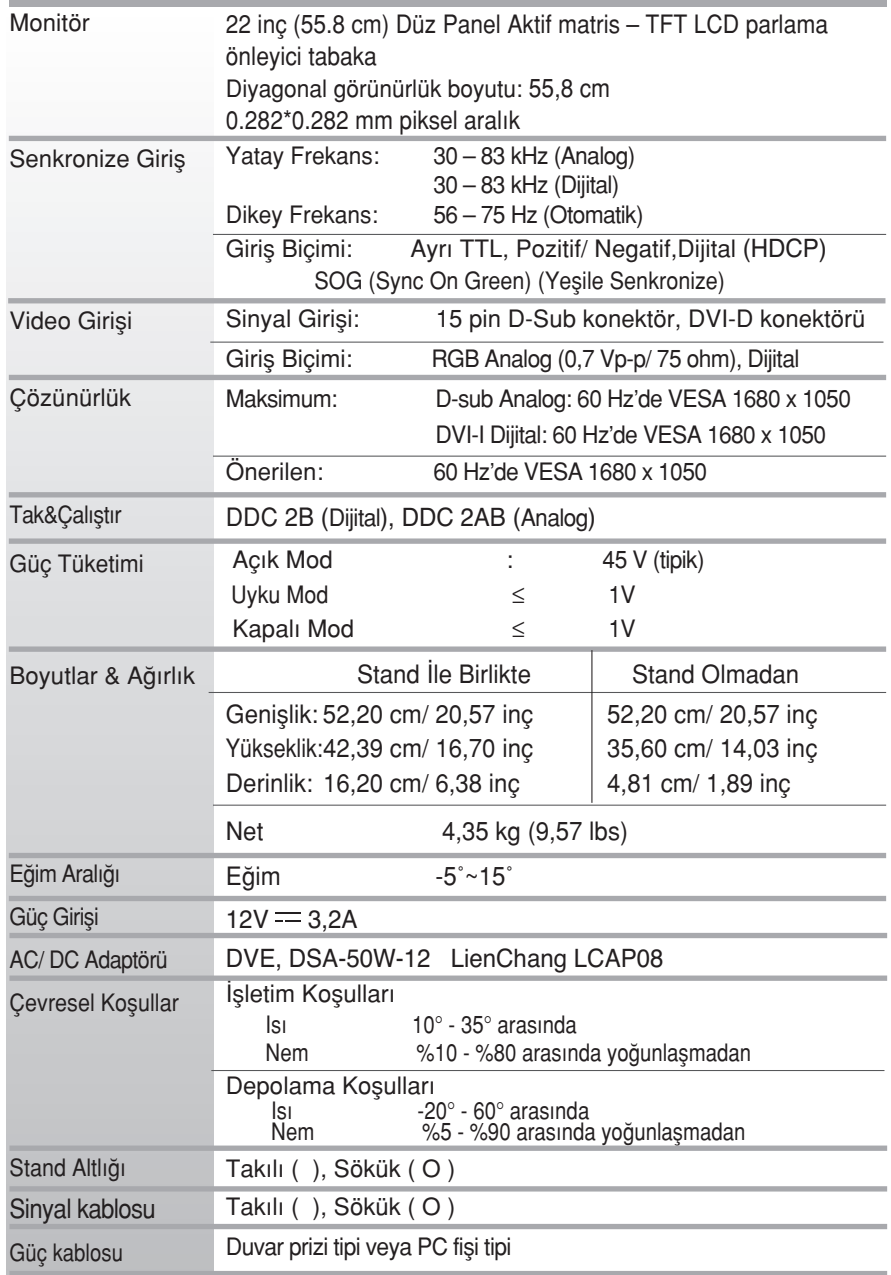

NOT

Bu belgedeki bilgiler bildiri olmadan değişmeye tabidir.

## Ön Ayar Modları (Çözünürlük)

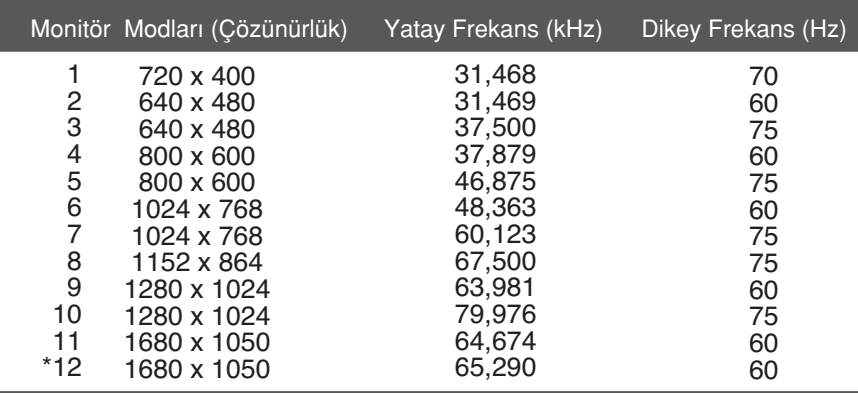

\* Önerilen Mod

### Gösterge

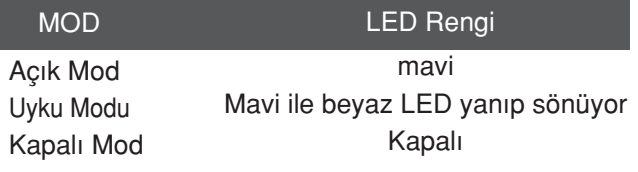

# **Digitally yours**

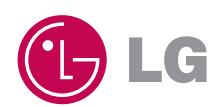